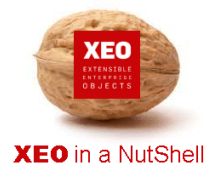

#### **Introdução**

A documentação **XEO in a NutShell** é criada a partir de exemplos desenvolvidos sobre o **XEO Studio**, podendo ser replicada por qualquer utilizador a partir de uma release do **XEO Studio**.

Aconselhamos a leitura do documento - XEO in a NutShell - que explica como criar o ambiente para replicar os exemplos reportados na documentação.

#### **Passo 1:**

Para normalizar e agilizar o desenvolvimento todos os projectos em XEO respeitam a mesma estrutura e organização.

Nesta estrutura coexiste toda a informação core do XEO e da informação específica da aplicação em desenvolvimento.

E 43 XEO Primeiro Projecto □· 巴 src **E** J2EE Libs **E** and Modules  $\overrightarrow{H}$  =  $\overrightarrow{H}$  Modules Libs DRE System Library [jdk1.6.0\_13] build settings **E** <del>©</del> bin bodef 由-2 log<br>由-2 uidef webapps x classpath  $\overline{\mathbf{x}}$  .project  $\Box$  .props boconfig.xml X ifileservices.xml X j2ee-data-sources.xml  $\mathbf{x}$  oc4j-app.xml  $\mathbf{x}$  oc4j-web-site.xml PrimeiroEAR.ear XEO\_Primeiro\_Projecto  $\overline{\text{S}}$  xeoModel.xsd

#### **Passo 2:**

Na pasta SRC deve ser colocado todo o código JAVA desenvolvido à medida para a aplicação.

A organização dos packages Java fica à consideração de cada técnico, mas uma organização com nomenclatura e normalizada facilita a navegação no código, debug e introdução de novos técnicos no projecto.

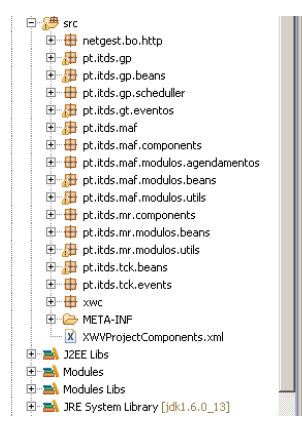

I

## Estrutura Projectos em XEO

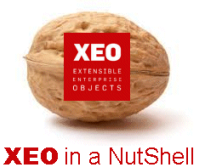

#### **Passo 3:**

Na pasta BODEF serão colocados todos os ficheiros de modelação dos objectos da aplicação - **xeomodel**. Nesta pasta também estão os objectos base do core do XEO – sempre que é realizado upgrade ao core do XEO estes objectos são esmagados.

Os **xeomodel** devem estar organizados por pastas, sendo importante ter em conta que nos casos de ficheiros com o mesmo nome, o último a ser lido é o assumido pela plataforma. Assim é possível fazer overwrite aos objectos de sistema.

#### **Passo 4:**

Os ficheiros de configuração e as bibliotecas de sistema estão colocados nas pastas e ficheiros apresentados na figura.

Toda a informação que não pode ser alterada pelo técnico é actualizada sempre que existe update ao core do XEO.

As bibliotecas que sejam somente desta aplicação deverão ser colocadas numa pasta PROJECT\_LIBS que só é visível no filesystem.

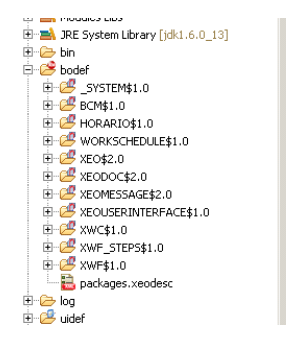

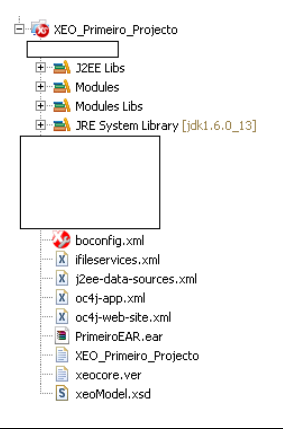

#### **Passo 6:**

Na pasta DEFAULT estão incluídas as pastas:

- **reports** Relatórios JASPER da aplicação
- **resources** todas as imagens da aplicação. A imagem defeito do objecto deverá estar dentro de uma pasta com o nome do objecto e deverá ser um .gif com o nome de ico16.
- **viewers** todos os viewers dos objectos modelados. Os viewers de cada objecto estão agrupados dentro de uma pasta com o nome do objecto correspondente. Existem 3 tipos de viewers - edit ; list e lookups – e para um deles podem ser criadas várias versões invocados de zonas diferentes da aplicação.

Todos a informação de base do XEO não estão nestas pastas mas sim nos JARs respectivos. Nestas pastas estarão somente informação da aplicação em desenvolvimento.

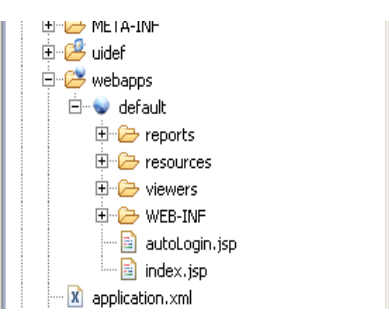

I

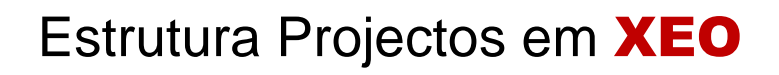

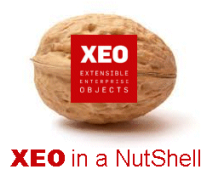

I

# **Obrigado.**

### **Informação:**

Autor: Daniel Silva (daniel.silva@itds.pt)

**Data Documento:** 25/10/2010

**Versão XEO Core:** 3.1

**Versão XEOStudio:** 1.0

http://www.xeo.pt

http://www.itds.pt

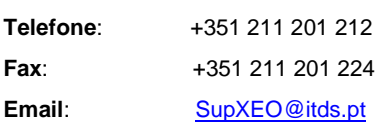

**O XEO torna tudo tão fácil que o difícil é imaginar o quanto …**